## **Opstilling til skolebestyrelsesvalg**

• Åben AULA

•

• Vælg "MU Elev – fravær

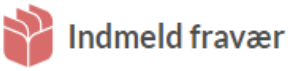

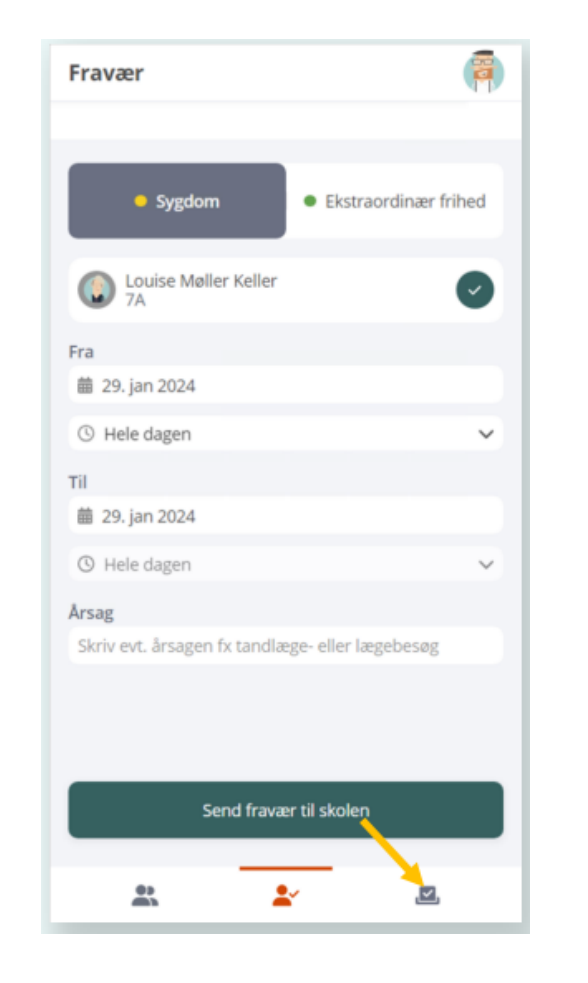

- Når det er muligt at opstille som kandidat kommer der et ekstra ikon i MU Elev
- Når du som forældre klikker på Skolebestyrelsesvalg-ikonet kommer man til opstillingssiden

Skolebestyrelsesvalg

Q

## Demoskolebestyrelsesvalg (feb. 2024)

Det er tid til at finde en ny skolebestyrelse. Hvis du har lyst, kan du stille op som forældrerepræsentant. Kontakt skolens kontor, hvis du har spørgsmål.

Du kan stil

## Demoskolebestyrelsesvalg (feb.

2024) Udfyld nedenstående oplysninger, hvis du ønsker at stille op til skolebestyrelsesvalget. Det er disse oplysninger, de andre vælgere vil kunne se om dig, når de skal afgive deres stemmer.

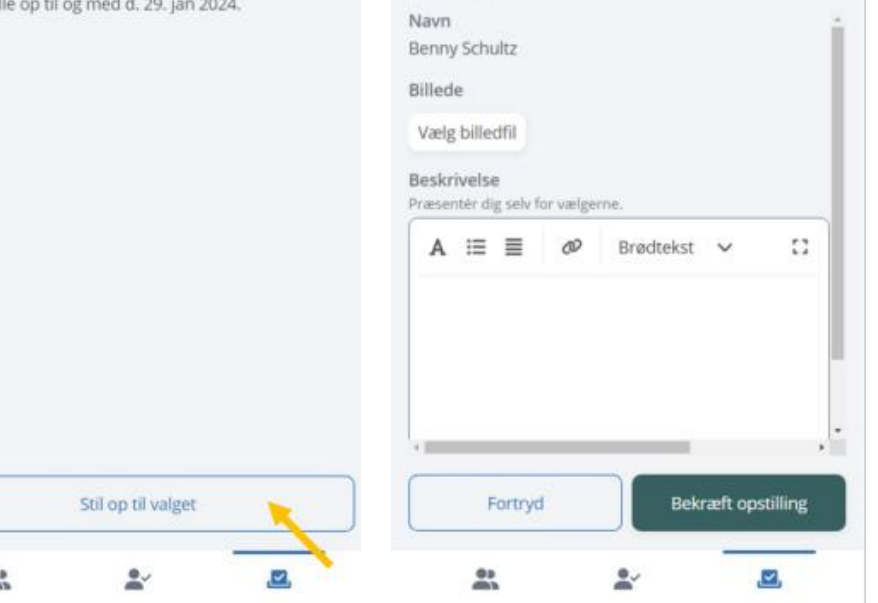

- På opstillingssiden kan du vælge at klikke på [Stil op til valget], hvorved du kommer til en side, hvor du kan begrunde, hvorfor du stiller op til valget. Her kan du også uploade et profilbillede af dig selv (kun til valget). Hvis du har ønsket at stille op, og derfor har udfyldt opstillingsformularen, bekræfter du dette ved at klikke på [Bekræft opstilling]. BEMÆRK! Hvis du ønsker at trække dit kandidatur tilbage, skal du kontakte skolens kontor. En ansat dér vil kunne slette dig på listen over kandidater (indtil valget er påbegyndt).
- Hvis du undervejs i opstillingsperioden ønsker at ændre i din profiltekst, så tilgår du skolebestyrelsesvalget vha. ikonet på forsiden, og er du stillet op, kan du vha. knappen redigere din opstilling. Dette kan du gøre indtil selve valghandlingen påbegyndes